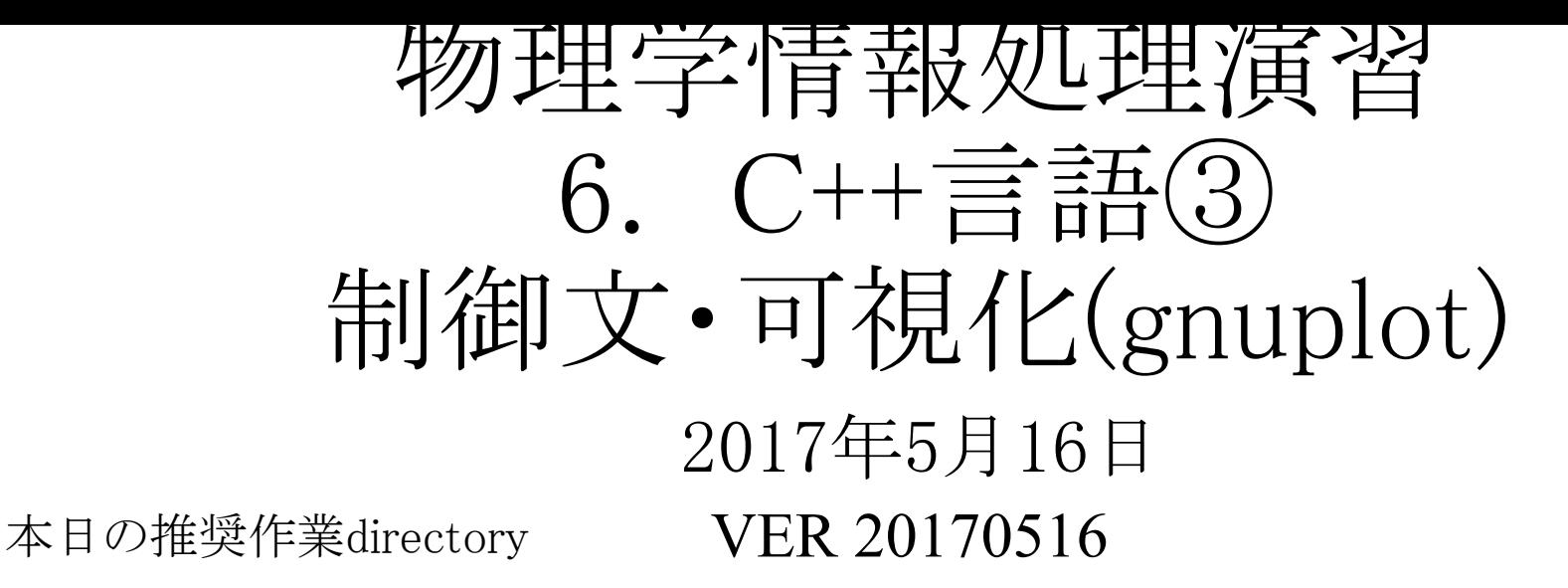

lesson06

参考文献

6.1 グラフ表示ソフトgnuplot

- ・ やさしいC++ 第4版 高橋 麻奈 (著) ソフトバンククリエイティブ
- ・プログラミング言語C++第4版 ビャーネ・ストラウストラップ, Bjarne Stroustrup, 柴田 望洋
- ・ Numerical Recipes: The Art of Scientific Computing, Third Edition in C++

## 身内賢太朗

レポート提出:[fsci-phys-jouhou@edu.kobe-u.ac.jp](mailto:fsci-phys-jouhou@edu.kobe-u.ac.jp)

## 6.1 gnuplot

cで計算した結果を簡単にグラフ化して確認したい 準備 100 45.dat 100 45.dat show throw.plt をダウンロードしよう。

gnuplot : 簡単なグラフ描画ソフト

\$gnuplotで立ち上がる。以下、100\_45.datのあるdirectoryでgnuplotを 立てたとして例示。

(100\_45.dat はlesson5のプログラムをa.out 100 45 > 100\_45.datとして 実行して得られるファイル。秒速100mで45度情報に投げ上げた結 果。)

gnuplot  $>$  plot "100\_45.dat" で右の様に 1列目を横軸2列目を縦軸としたグラフ(横軸:時刻 縦軸: X座標)が描ける。 右図上

gnuplot  $>$  plot "100\_45.dat" using 2:3 で右の様に 2列目を横軸3列目を縦軸としたグラフ(横軸:X座標 縦 軸:Y座標)が描ける。

gnuplot  $>$  plot  $[0:1200][0:300]'$  100\_45.dat' using 2:3 title "throw" with points ps 3 pt 7 とすると右図下が描ける。(詳細は次ページ参 照)

マクロファイルと呼ばれるテキストファイルにコマンドを並べて記述して (show\_fact.pltをダウンロード)

gnuplot> load "show throw.plt" の結果を確認してみよう。

上部のツールバーから画像をpdf fileとして保存可能。

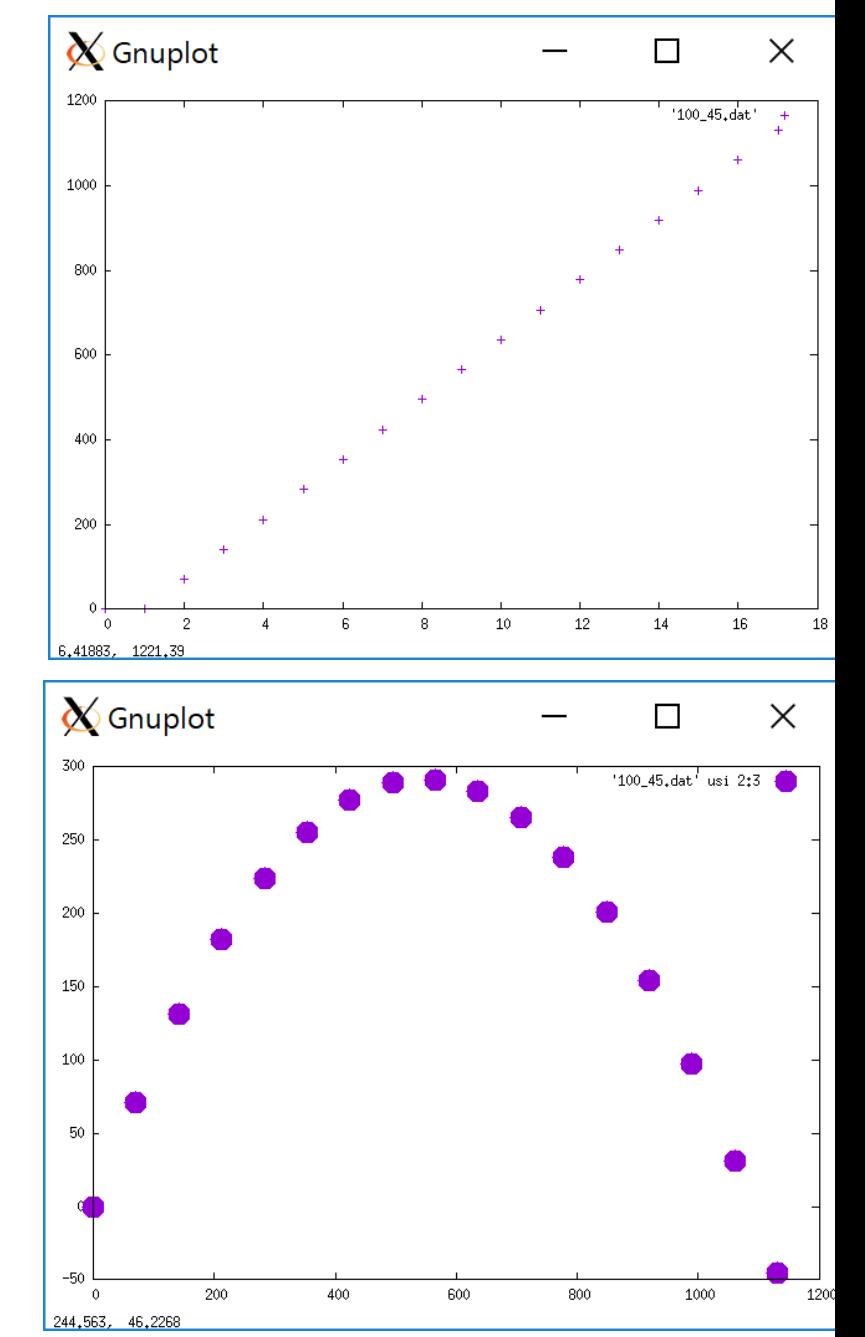

```
<gnuplotのコマンド例>
☆☆☆ plot "filename" filenameをplot
☆☆☆ plot 式(x) 式をpot 式の例 x, x**2, exp(x)
☆☆☆ replot "filename" filenameを再描画
☆☆☆ load "macrofilename" macrofilenameを読み込む
☆☆ (un)set log x(y) x(y)軸をlogスケールにする(解除する)
☆☆ データ中 #で始まる行は無視される。
☆☆ plotのオプション
   file名 の前に記述 [xmin:xmax][ymin:ymax] Xの描画範囲(xmin~xmax), Yの描画範囲(ymin~ymax)
     using $?:$? 列を指定
    title"title"で凡例に付ける文字を指定
    with 以下でマーカーの種類を指定。(points, lines, linespointsなど)
       points にはps size pt typeで大きさとタイプを指定可能
       lines にはlw width lt typeで太さとタイプを指定可能
```
☆ (un)set grid gridを表示する(解除する)

ソースコードファイル名:2017\_jouhou\_06\_学籍番号の下4桁.cxx gnuplotマクロ名:2017\_jouhou\_06\_学籍番号の下4桁.plt 出力画像ファイル名:2017\_jouhou\_06\_学籍番号の下4桁.pdf

課題6:lesson05の課題で作成したプログラムを修正、実行して、以 下の試行実験を行え。

条件:秒速75m/sで原点から質点を照射する。打ちだし角度を15度 刻みで90度まで計算する。

結果をそれぞれfileに保存し、gnuplotで軌跡を表示する。表示の 際には縦軸、横軸ともに0以上とし、6種類の試行すべてを同じグラ フにplotする。

出力はソースコード、gnuplotのマクロ、出力の画像ファイル(pdf形 式)の3つとする。

結果を物理的な計算による結果と比較、検討しメールの本文に記 載すること。